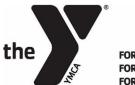

FOR YOUTH DEVELOPMENT® FOR HEALTHY LIVING FOR SOCIAL RESPONSIBILITY

## Scheduling Private or Small Group Sessions

When booking lessons please be sure you are using a desktop (preferably google chrome). Cell Phones do not work when booking on this site.

- 1. Purchase your lesson package, lessons will not be considered until lessons have been purchased.
- 2. Select
  - a. Schedule Your Private Training Sessions
- 3. Select Location
  - a. Beaverton Hoop YMCA
- 4. Enter information with Client that will be participating in lesson
- 5. Click
  - a. "I'm not a Robot"
- 6. Select Appointment Type
  - a. Basketball Lesson (Private)
  - b. BB | Small Group Training (2-5 Athletes)
- 7. Select Staff Member
  - a. This is only needed if you have a specific trainer in mind. If you do not have a trainer keep as any staff member find the desired date and push book.
- 8. Select your Lesson, push book and wait for approval or denied email.
  - a. Not all lessons are approved.
- 9. When you arrive for each lesson you MUST check in at the front desk to redeem your lesson.
- 10. To book more please be sure you enter client information each time. If client information is not entered your lesson will be declined.

Please allow 24-48 hours for lessons to be confirmed.

## Cancellations must be made 24 hours in advanced. No shows or late cancellations will be charged for the missed lesson.